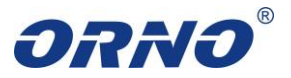

# CE

#### Instrukcja obsługi i montażu wideo monitora OR-VID-VT-1027MV

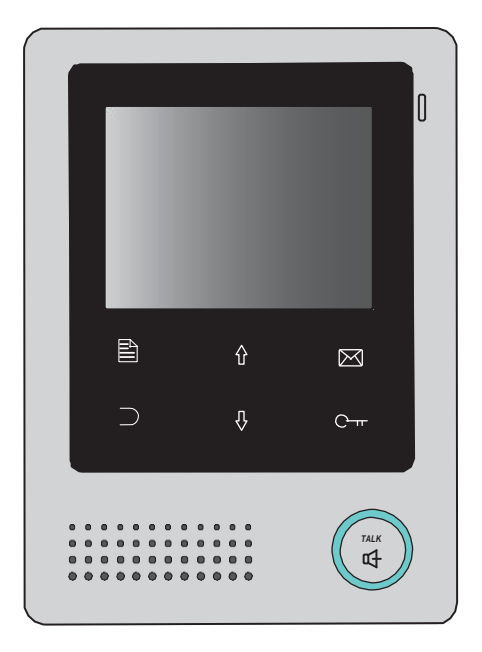

Przed rozpoczęciem korzystania z urządzenia, należy dokładnie zapoznać się z niniejszą instrukcją obsługi oraz zachować ją na przyszłość. Samodzielny montaż i uruchomienie urządzenia jest możliwe pod warunkiem posiadania przez montażystę podstawowej wiedzy z zakresu elektroniki i używania odpowiednich narzędzi. Niemniej zalecane jest dokonanie montażu urządzenia przez wykwalifikowany personel. Dokonanie samodzielnych napraw i modyfikacji skutkuje utratą gwarancji. Producent nie odpowiada za uszkodzenia mogące wyniknąć z nieprawidłowego montażu czy eksploatacji urządzenia.

# **1. Elementy i funkcje**

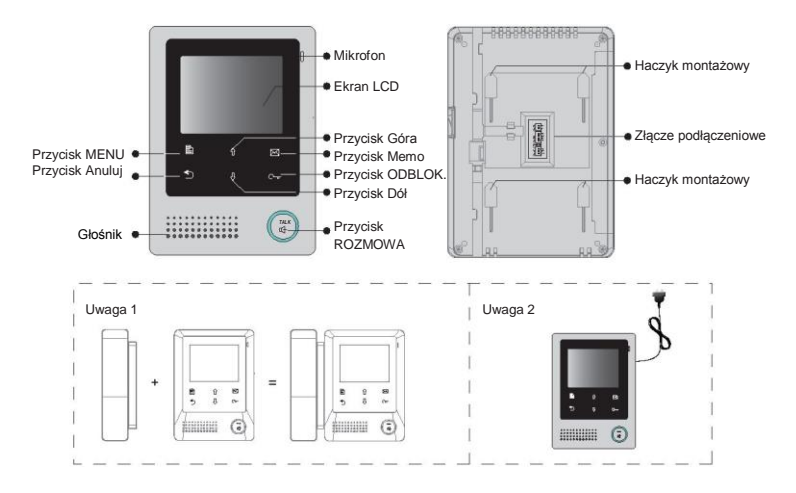

Uwaga: 1. Możliwa jest komunikacja bezsłuchawkowa lub opcjonalnie poprzez słuchawkę OR-VID-VT-1027UV (element wyposażenia dodatkowego).

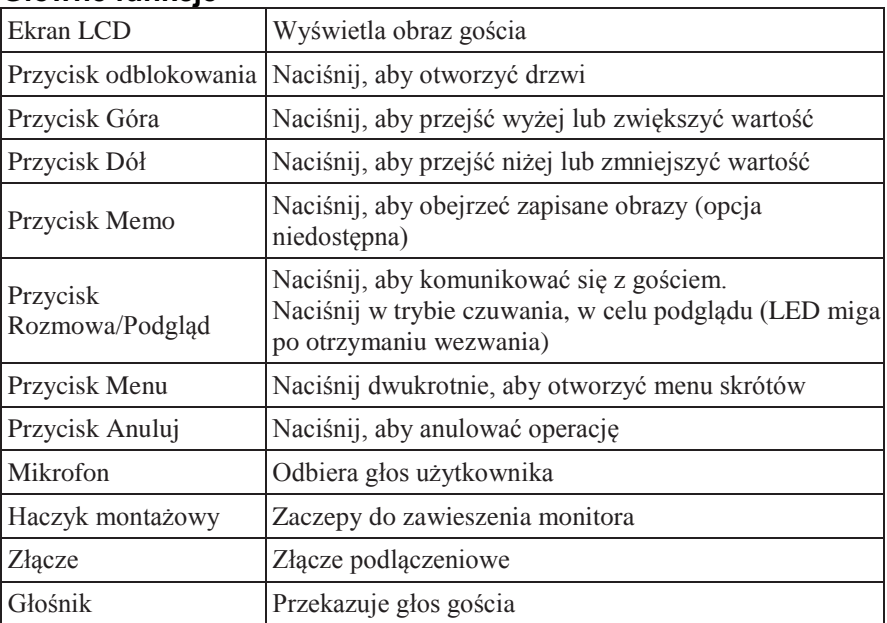

#### **Główne funkcje**

## **2. Montaż monitora**

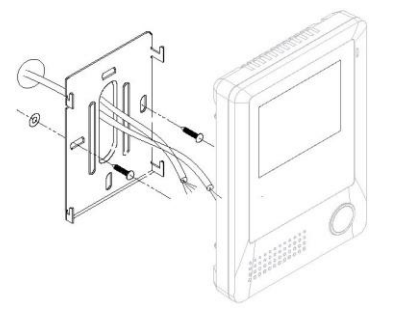

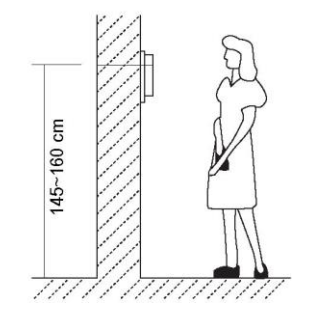

Sposób instalacji:

- Monitor wewnętrzny mocuje się zwykle na wysokości 145–160 cm, niemniej jego położenie można dostosować do indywidualnych potrzeb.
- Umocuj śruby w ścianie, aby zawiesić ramkę montażową.
- Do gniazd znajdujących się na odwrocie monitora podłącz przewody zgodnie ze schematem podłączenia.
- Umieść monitor stabilnie na ramce.

# **3. Menu główne**

Menu główne to punkt wyjścia dla korzystania ze wszystkich aplikacji na monitorze. Aby otworzyć Menu główne, dotknij klawisz  $\Box$  Menu", ekran wyświetli pełen kalendarz, wybierz ponownie klawisz " $\Box$  Menu", a wyświetli się menu główne.

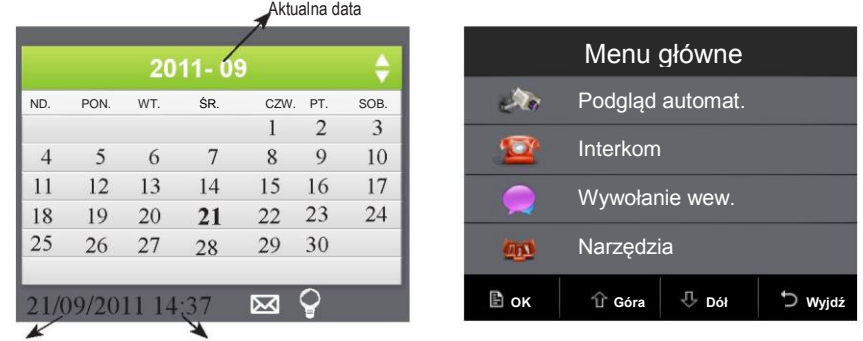

Aktualna data **Aktualna godzina** 

Uwaga: 1. Naciśnij przycisk  $\hat{U} / \hat{V}$ , aby obejrzeć poprzedni/następny kalendarz

2. Ikona " <sup>G</sup>" oznacza, że oświetlenie ustawiono na 1 lub 2 (patrz cz. 9->oświetlenie). Zmiana ikony v na <del>∛</del> (konieczne podłączenie OR-VID-VT-1011ME) oznacza działające oświetlenie, naciśnij przycisk <sup>C</sup> Odblokuj, aby wyłączyć światło.  $\boxtimes$ : Ikona wyświetla się, jeśli zapisane obrazy nie zostały obejrzane (opcja niedostępna).

#### **4. Okablowanie systemu**

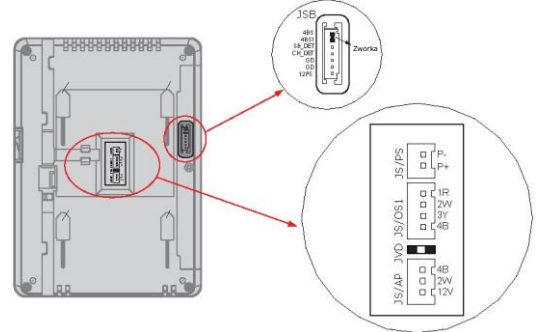

1) JS/PS: Złącze zasilania.

2) JVD: stosowany do ustawień impedancji wideo. Jeśli zainstalowano tylko jeden monitor, pozostaw zworkę. Jeśli zainstalowano wiele monitorów, upewnij się, że zdjęto wszystkie JVD monitorów prócz ostatniego.

3) JS/AP: Złącze wideo unifonu (OR-VID-VT-1027UV)

4) JS/OS1: Złącze furtki

- **1R** (czerwony): Plus zasilania. +12 V obecny podczas wezwania lub podglądu furtki.
- **2W** (biały): Minus zasilania (Uziemienie).
- **3Y** (żółty): Sygnał obrazu (Sygnał wideo).
- **4B** (czarny): Rozmowa i sygnał kontrolny (Sygnał audio).

5) JSB: Złącze dodatkowej słuchawki (należy zdjąć zworkę)

#### **Połączenie podstawowe**

*Nie powinno się prowadzić przewodów wideodomofonu w jednym kablu z przewodami innych instalacji np. dzwonka, alarmu itp. Wszelkie przewody energetyczne i telekomunikacyjne emitujące silne pola magnetyczne (np. kolumny głośnikowe, odbiornik telewizyjny) będące w bezpośrednim kontakcie z przewodami łączącymi panel zewnętrzny z monitorem mogą wpłynąć niekorzystnie na działanie zestawu.*

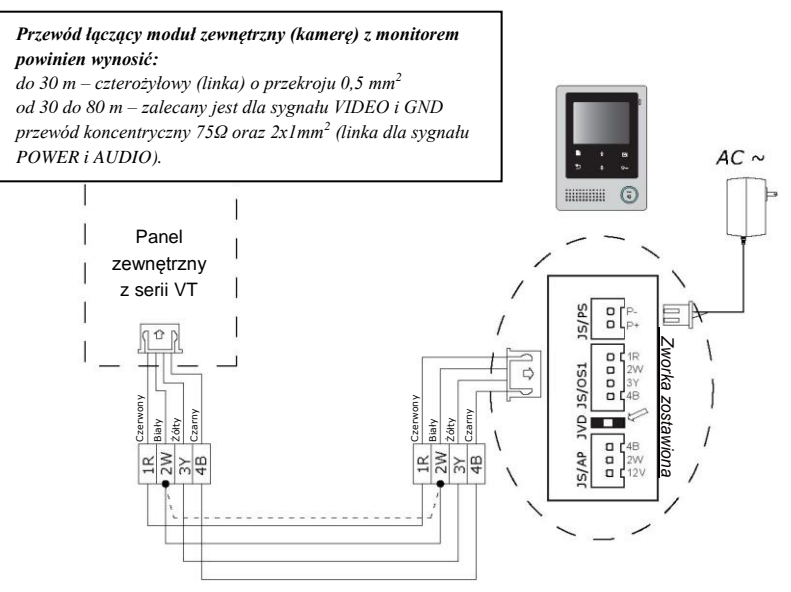

## **Dodawanie monitorów**

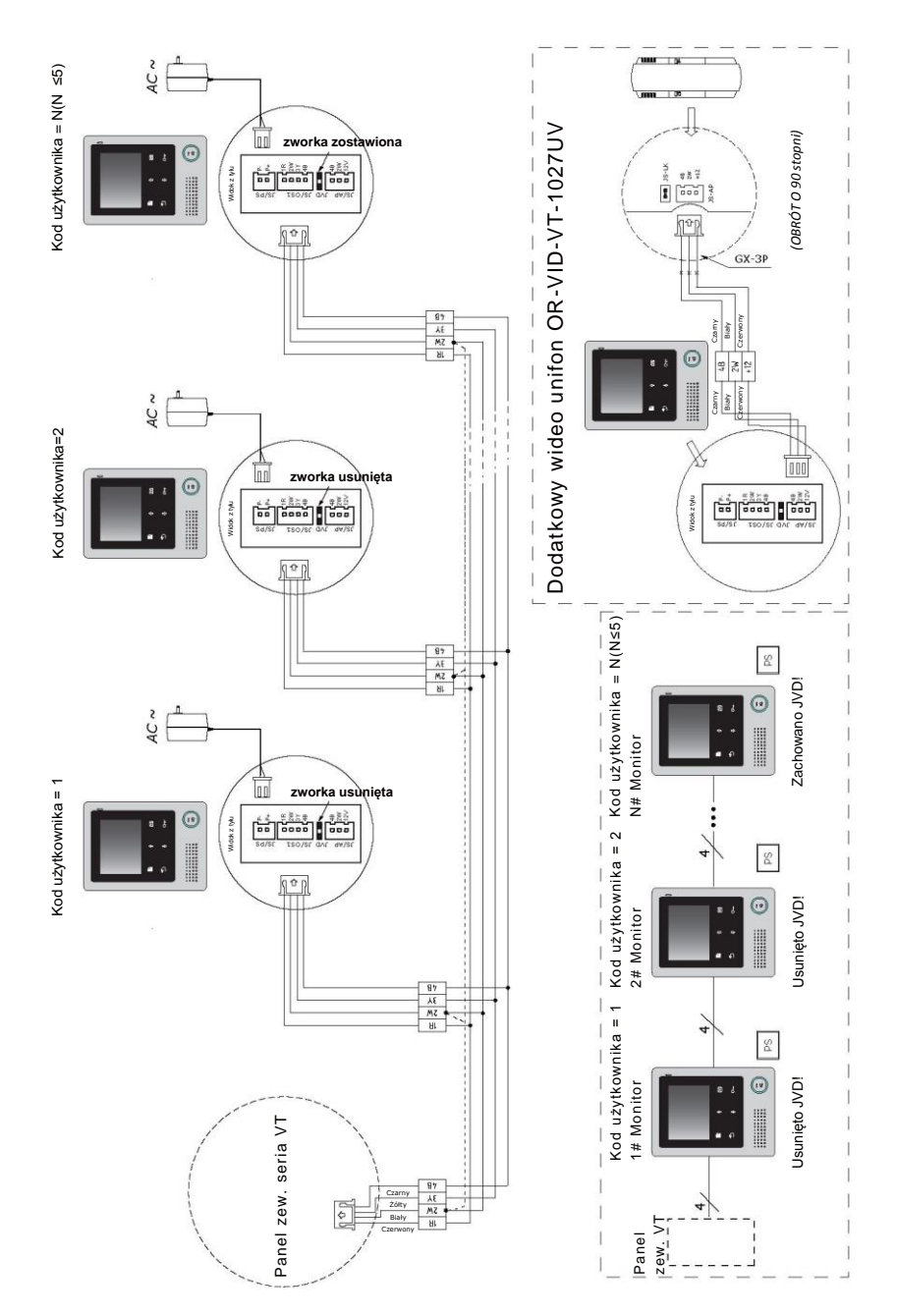

# **Dodawanie wielu monitorów za pomocą OR-VID-VT-1011MM**

(element wyposażenia dodatkowego)

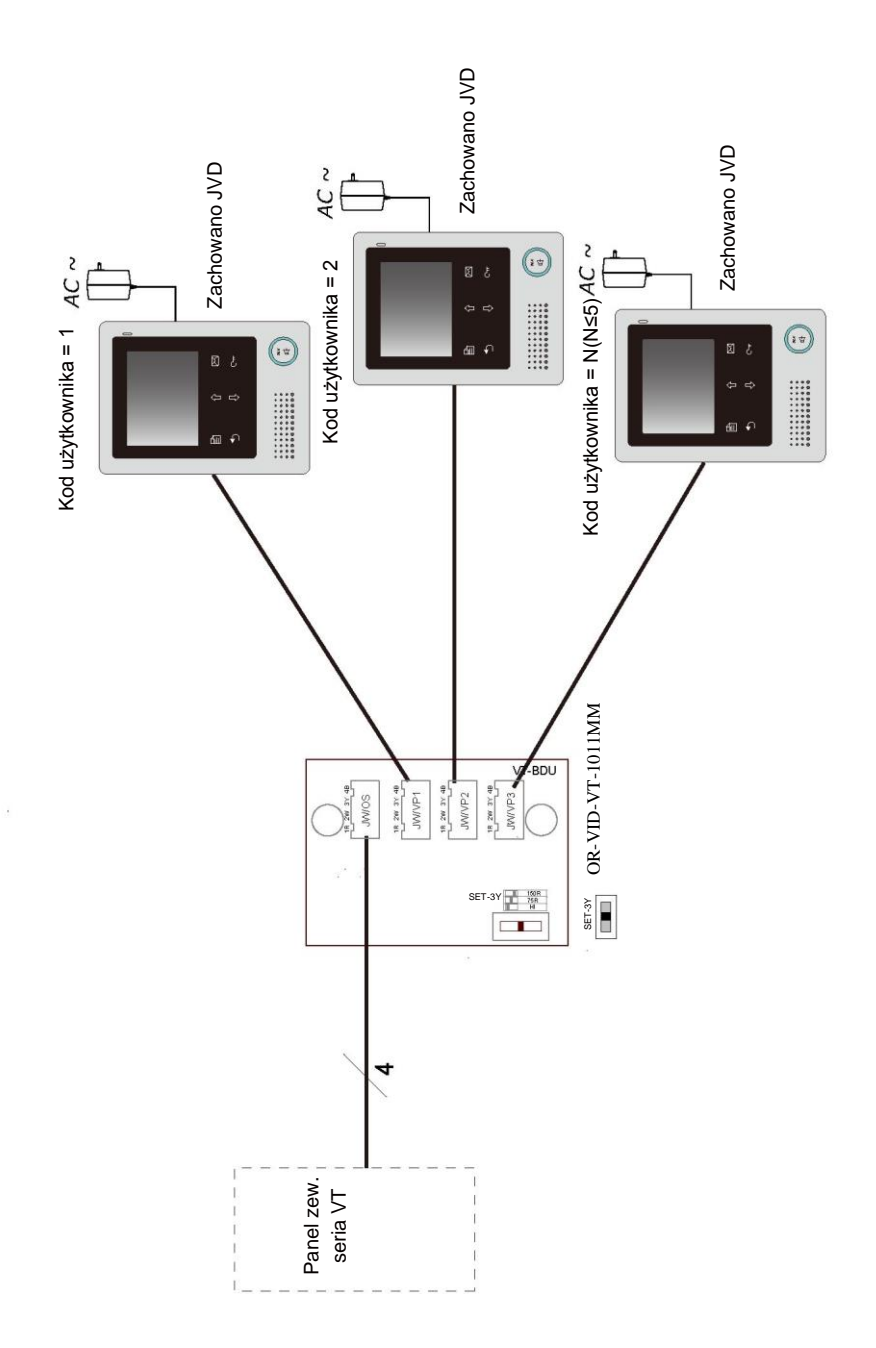

Szczegółowe informacje w instrukcji obsługi OR-VID-VT-1011MM. Szczegółowe informacje w instrukcji obsługi OR-VID-VT-1011MM.

# **Dodawanie wielu furtek za pomocą OR-VID-VT-1011MK** (element

wyposażenia dodatkowego)

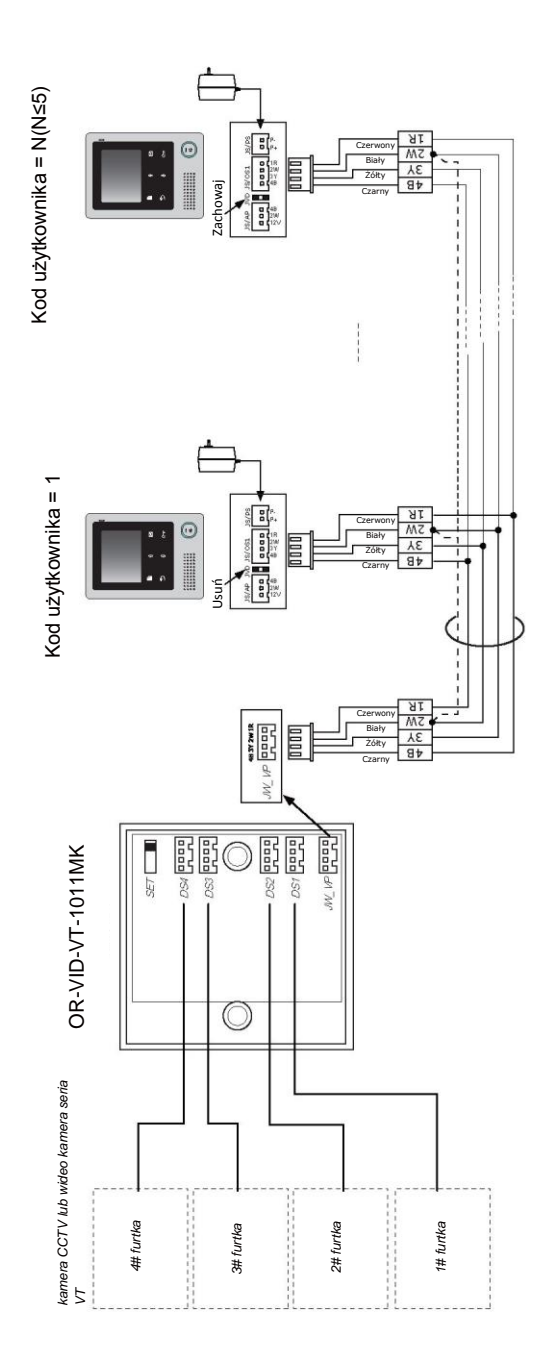

# **5. Podstawowa obsługa otwierania drzwi**

#### **Odpowiadanie na dzwonek do drzwi**

- 1. Naciśnij przycisk **DZWONEK** na furtce.
- 2. Monitor zadzwoni, a obraz gościa pokaże się na ekranie. Uwaga: jeśli nikt nie odpowiada, ekran wyłączy się po 40 sekundach.
- 3. Naciśnij przycisk **ROZMOWA** na monitorze (LED zmieni kolor na czerwony), możesz komunikować się z gościem bez użycia rąk przez 90 sekund (jeśli monitor posiada słuchawkę, podnieś ją, aby rozmawiać). Po zakończeniu rozmowy, naciśnij ponownie przycisk **ROZMOWA**, aby zakończyć komunikację. Jeśli do systemu podłączono dwa lub więcej monitorów, odbierz dowolny monitor, a inne wyłączą się automatycznie.

Pasek statusu

- ►1. pokazuje obecnie monitorowaną furtkę.
- ►2. pokazuje czas oczekiwania na rozmowę.
- ►3. ikona oznacza ustawiony tryb cichy monitora.

►4. jeśli system posiada podłączony moduł sterowania oświetleniem OR-VID-VT-1011ME, a element **Oświetlenie** ustawiono na 1 lub 2 (patrz cz. 9->>**Oświetlenie**, ikona ta będzie wyświetlana podczas odbierania wezwania.

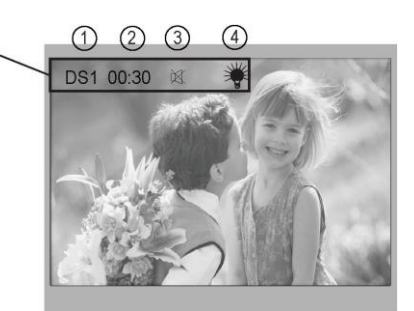

#### **Otwieranie drzwi**

Podczas rozmowy lub podglądu, naciśnij przycisk  $\subset$ **– Odblokuj**, aby otworzyć drzwi gościowi.

#### **Monitoring wejścia**

Gdy monitor znajduje się w trybie czuwania, naciśnij przycisk **ROZMOWA**, ekran wyświetli widok na zewnątrz. Jeśli zainstalowano wiele furtek, naciśnii przycisk  $\mathbb{G}$ 

**ROZMOWA**, a następnie przycisk  $\degree$  **Anuluj** (lub wybierz element **Podgląd automat.** w menu głównym), aby wejść w tryb przełączania kamer. Wybierz Furtkę 1/2/3/4, aby wskazać żądaną furtkę lub kamerę CCTV. Patrz, diagramy poniżej.

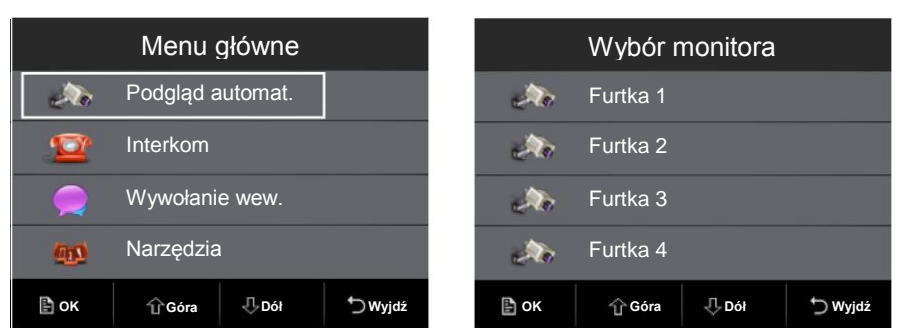

# **6. Funkcja interkomu**

Jeśli zainstalowano kilka monitorów, funkcję interkomu można uruchomić przez dowolny monitor. **Interkom:** W menu głównym dowolnego monitora, wybierz przycisk **Interkom**. Wybierz jednego z użytkowników, następnie naciśnij przycisk Menu  $\hat{\Xi}$ , aby zadzwonić. Jeśli wybrany monitor odpowie na wezwanie, rozpoczyna się rozmowa poprzez interkom ("!"oznacza pracujący obecnie monitor).

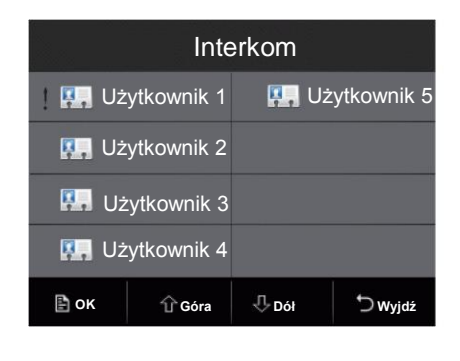

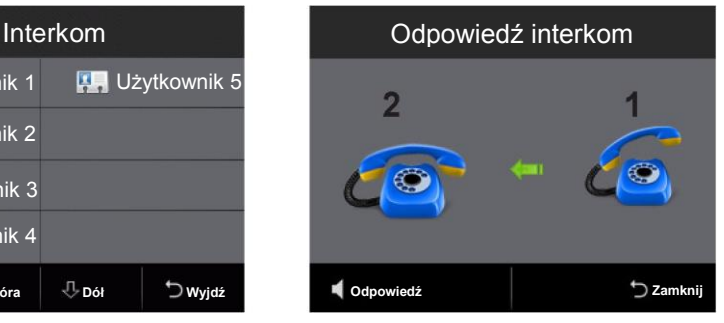

Użytkownik 1 dzwoni do użytkownika  $\mathfrak{D}$ 

**Wywołanie wewnętrzne:** wciśnięcie tej ikony na dowolnym monitorze powoduje, że wszystkie monitory zadzwonią jednocześnie, pierwszy który odbierze nawiąże połączenie, a pozostałe monitory przestaną dzwonić.

# **7. Udostępnianie pamięci (Opcja niedostępna)**

#### **8. Instrukcje dot. podstawowych ustawień użytkownika**

#### **Ustawianie dźwięku dzwonka**

W menu głównym wybierz element **Narzędzia**, a następnie **Ustawienia**->>**Dźwięk dzwonka**->> **Gong panela zew.** lub **Gong interkomu**. Dostępnych jest 12 różnych dźwięków. Wybierz dany dźwięk i dotknij przycisk **Menu**, aby zapisać i wrócić do poprzedniej strony. Aby wyjść bez zapisywania ustawień, wybierz  $\mathcal{L}$ .

*Gong panela zew.*: ustaw dźwięk dla stacji zewnętrznej, można ustawić różny dźwięk dla rozróżnienia furtki głównej od furtek dodatkowych, "1" oznacza furtkę główną, "2–4" furtki dodatkowe, naciśnij na monitorze przycisk **Memo**, aby wybrać furtkę główną lub dodatkową. *Gong interkomu*: ustaw dźwięk interkomu lub wywołania wewnętrznego.

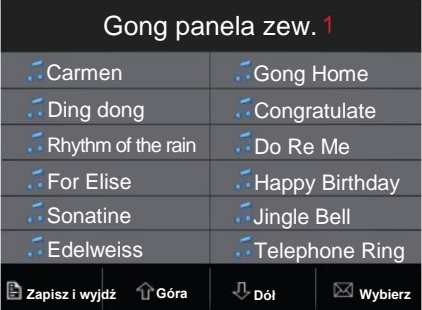

#### **Ustawianie głośności gongu i gongu nocnego**

Można ustawić głośność gongu osobno dla dnia i nocy, dzień to domyślnie godziny 6.00–18.00, lecz w każdej chwili można to ustawienie modyfikować samodzielnie (szczegółowe informacje, patrz rozdział Ustawienia czasu).

W menu głównym, wybierz element **Narzędzia**, a następnie wybierz **Ustawienia**->> **Dźwięk dzwonka**->> **Głośność gongu** lub **Głoś. gongu noc**, aby ustawić odpowiednią wartość. Jeśli nie chcesz zakłócania spokoju w nocy, ustaw głośność nocną na wartość 0.

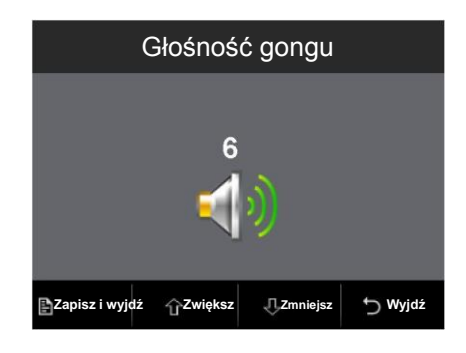

Dostępne są 2 formaty daty i czasu, wybierz **Narzędzia**->> **Ustawienia**->>**Data i czas**- >>**Kalendarz**. Ustaw datę i czas za pomocą przycisków  $\hat{U}$  /  $\hat{V}$  aby zwiększyć/ zmniejszyć wartość, korzystaj z przycisku  $\boxtimes$ , aby wybrać ustawiany element (uwaga: format daty i czasu można ustawić na stronie **Narzędzia** ->> **Ustawienia** - >>**Data i czas**->>**Format daty/Format czasu**).

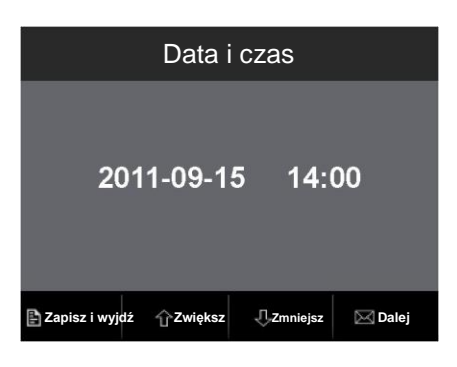

#### **Ustawianie dnia**

Ustawienia dnia stosuje się, aby odróżnić głośność dzwonka dziennego od dzwonka nocnego. Dzień to domyślnie godziny 6.00–18.00. Wybierz **Narzędzia** ->> **Ustawienia**->>**Data i czas**->>**Ustaw. czasu.** Szczegółowe informacje znajdują się w instrukcji umieszczonej poniżej menu.

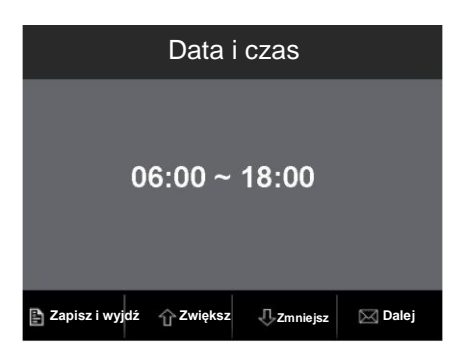

#### **Ustawianie czasu podglądu**

Wybierz element **Narzędzia** w menu głównym, a następnie wybierz **Ustawienia** - >>**Czas podglądu**. Zmień wartość dotykając przycisku  $\hat{U}$  /  $\hat{V}$ , aby zwiększyć/zmniejszyć wartość, korzystaj z przycisku  $\boxtimes$ , aby wybrać ustawiany element.

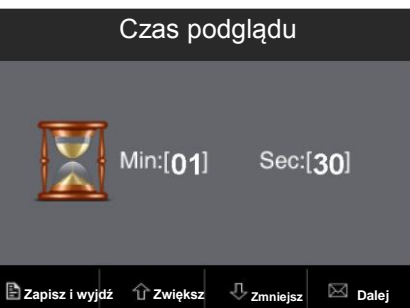

#### **Powrót do wartości domyślnych**

Wybierz **Narzędzia** ->> **Ustawienia**->> *Przywróć ust. domyślne*, pojawi się żądanie potwierdzenia przywracania. Naciśnij przycisk **Menu**, aby potwierdzić. Wszystkie ustawienia prócz elementu **Kalendarz** zostaną przywrócone do wartości domyślnych.

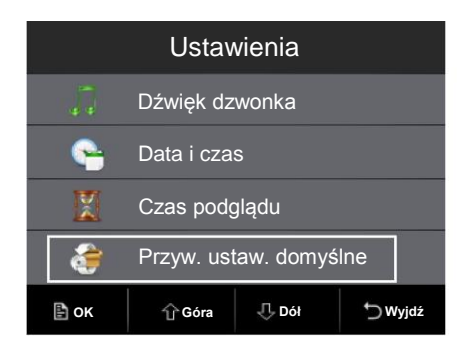

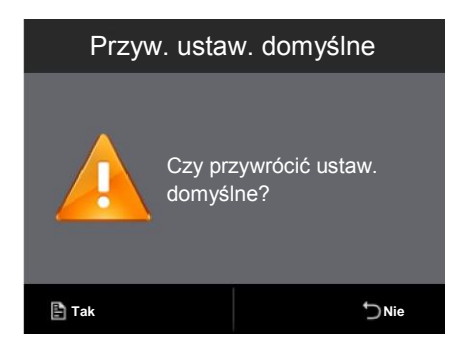

#### **Ustawienia ekranu**

W trybie podglądu lub rozmowy, naciśnij przycisk **Menu**, wyświetli się menu Regulacii.

Pierwszy element to wybór trybu **Widok**: można wybrać 4 tryby ekranu: **Normalny,** 

**Użytkownika, Delikatny i Jasny**.

Elementy **Jasność** i **Kolor** służą do ustawienia jakości obrazu.

Element **Głośność rozmowy** służy do regulacji głośności rozmowy.

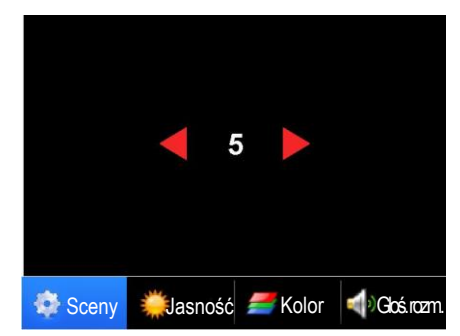

# **9. Podstawowe ustawienia instalacyjne**

W menu głównym, wybierz Narzędzia ->> Ustaw. instalat.(1)/Ustaw. instalat.(2), wyświetli się 8 elementów ustawień. Aby zmienić ustawienia, wpisz żądaną wartość.

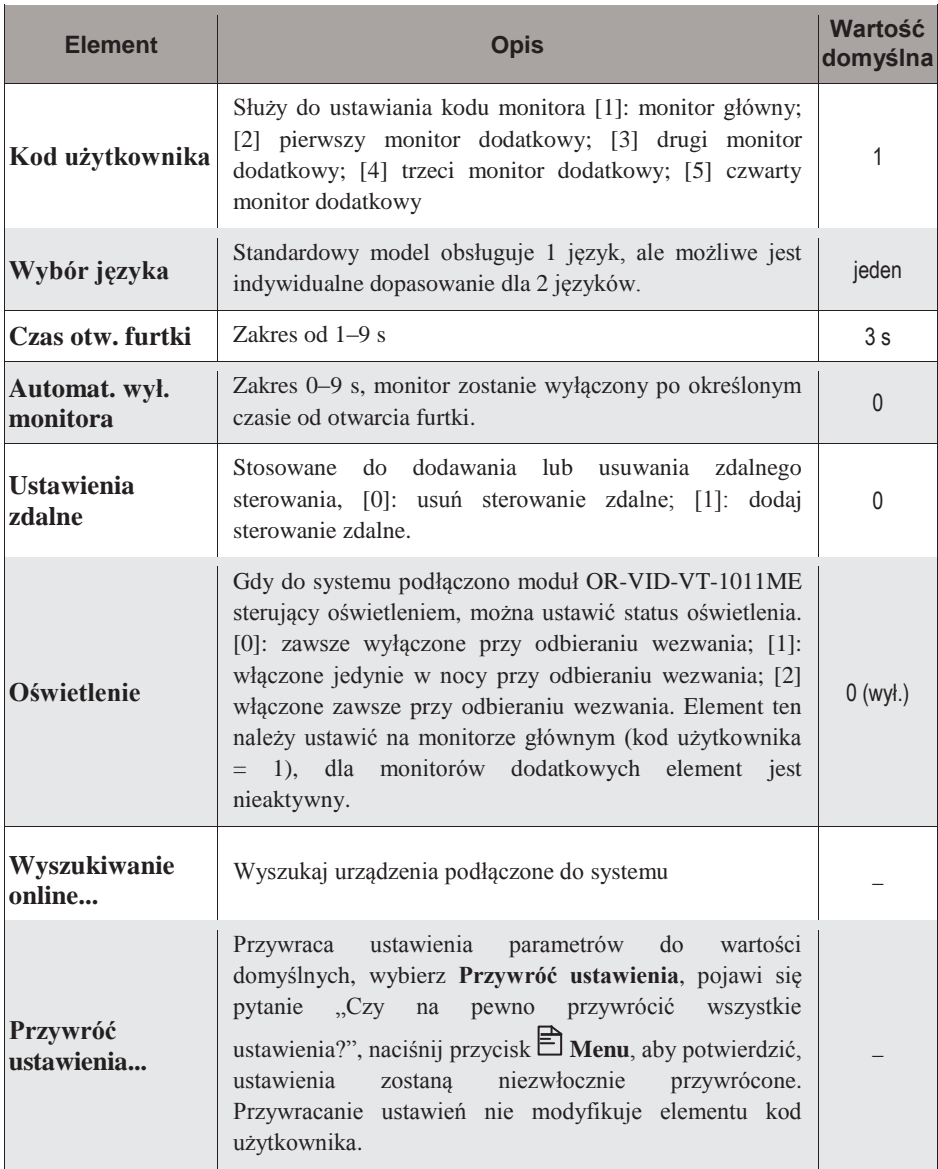

# **10. Zaawansowane ustawienia monitora**

W menu głównym, wybierz Narzędzia ->> INFO, na ekranie wyświetlone zostaną bieżące parametry monitora, następnie naciśnij przycisk  $O<sub>+</sub>$  **Odblokuj** i przytrzymaj go przez 3 sek., aby wejść w ustawienia zaawansowane. Wprowadź numer kodu naciskając przycisk  $\hat{U}$  /  $\hat{V}$ , aby zwiększyć/zmniejszyć wartość, naciśnij przycisk  $\hat{Z}$ , aby wybrać następną ustawianą cyfrę, a następnie naciśnij przycisk **Menu**, aby potwierdzić ustawienia.

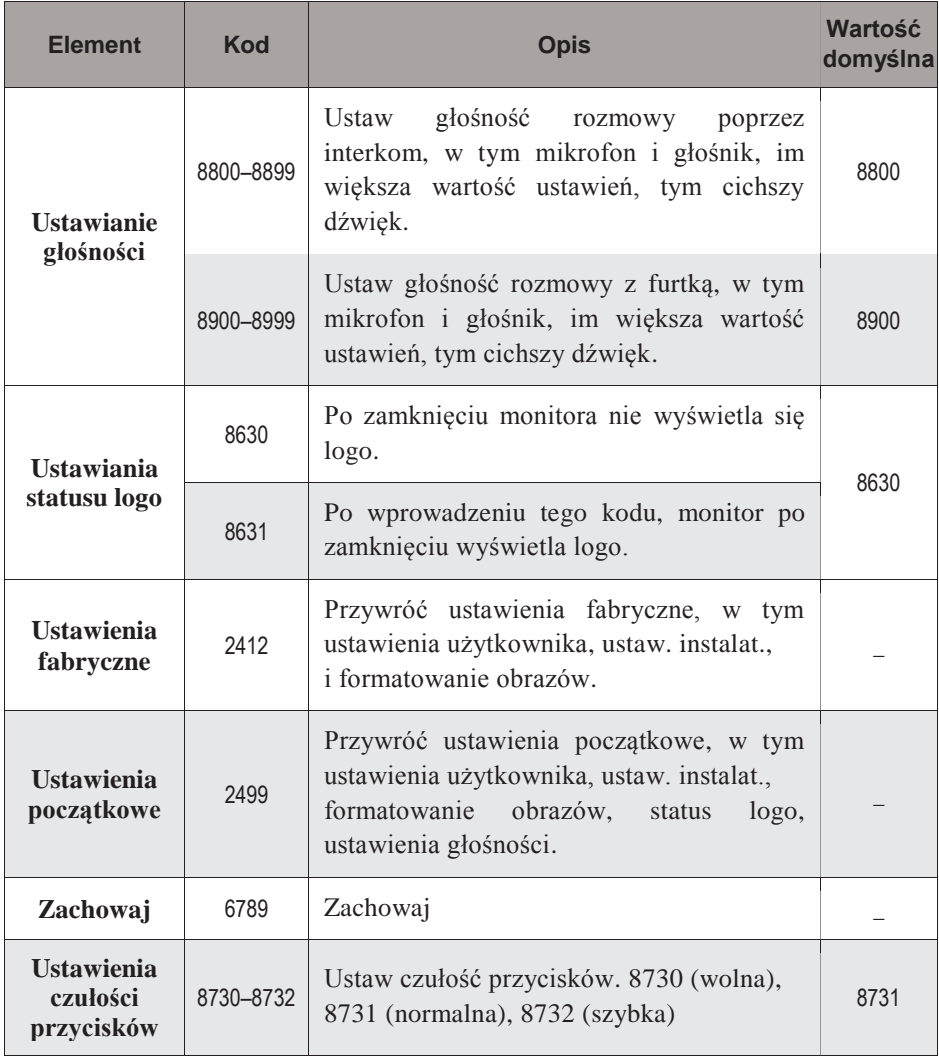

# **11. Dane techniczne**

● Zasilanie: 24VDC Pobór prądu: tryb czuwania 1,2 W, praca 8 W ● Ekran monitora: 4-calowy cyfrowy TFT ● Rozdzielczość wyświetlania: 320 (RGB) \* 240 pikseli Okablowanie: przewód 4-żyłowy ● Czas podglądu: 40 sekund Czas rozmowy: 90 sekund Wymiary: 186 (wys.) x 133 (szer.) x 30 (gł.) mm Waga:  $0.68 \text{ kg}$  (w tym zasilacz  $0.2 \text{ kg}$ )

Zużyte urządzenie elektryczne nie może być składowane wraz z innymi odpadami. Zużyte urządzenie należy składować w miejscach do tego przeznaczonych. DYREKTYWA 2002/96/WE z dnia 27.01.2003 r.

\*Projekt i dane techniczne urządzenia mogą ulec zmianie bez wiedzy użytkownika. Wszelkie prawa do tłumaczenia/interpretowania oraz prawa autorskie do niniejszej instrukcji są zastrzeżone.

06.2013

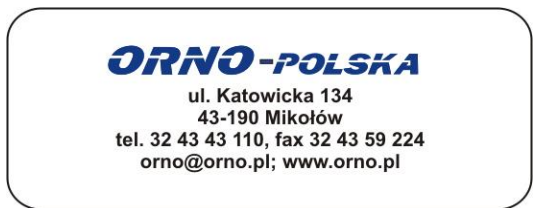